# BIGLOBE クラウドホスティング

ホワイトペーパー

仮想サーバ編

3.7 版

(2020 年 5 月 7 日)

ビッグローブ株式会社

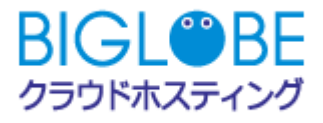

# 目次

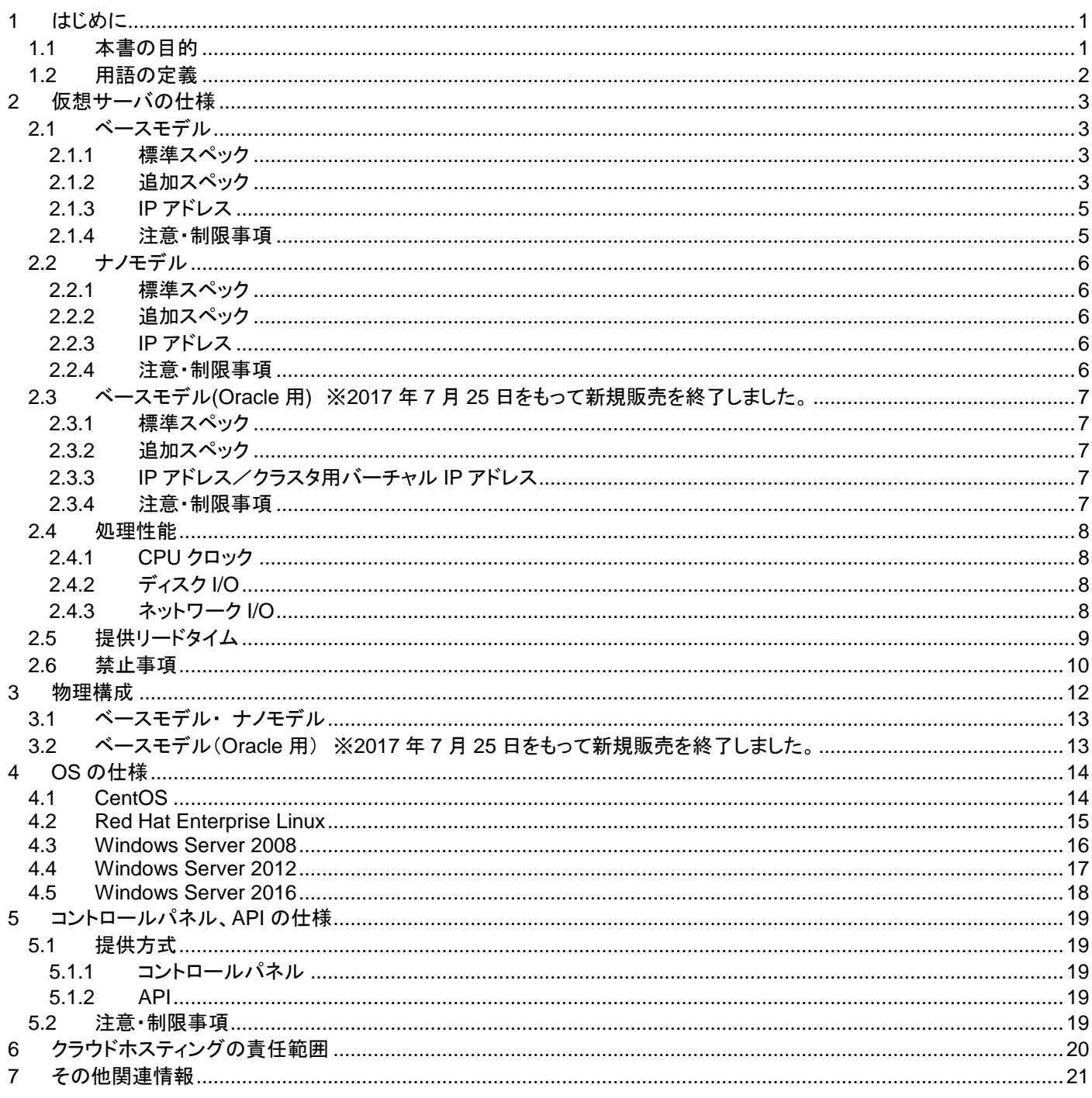

# <span id="page-2-0"></span>**1** はじめに

## <span id="page-2-1"></span>**1.1** 本書の目的

公共機関および一般企業では、システム構築やリプレースにおいて、クラウド環境の導入が増加しています。クラウド環 境の採用は大きなメリットが得られる一方で、クラウド環境の特性やサービス仕様に対する認識と理解によっては、導入コ ストやランニングコストの増大はもとより、セキュリティレベルの低下をももたらすリスクがあります。組織目標を達成するた めに、どのようにクラウド環境を活用していくのか、それに伴う阻害要因やリスクを明確にし、有効な対策を行なうことが、 IT の価値を最大限に引き出していく上で必要です。

本書では、BIGLOBE クラウドホスティング(以下、クラウドホスティングと記載します)をご検討のお客様および関連ベンダ ー様に対し、クラウドホスティングで提供している仮想サーバの仕様、及び注意・制限事項を開示することを目的としてい ます。

また、別途同様のホワイトペーパーとして「仮想ディスク編」「ネットワーク編」「セキュリティ編」をご提供しておりま す。

ホワイトペーパーは、BIGLOBE クラウドホスティングの東日本第2リージョンについて記載しています。西日本リージョン の記載は含まれておりません。

# <span id="page-3-0"></span>**1.2** 用語の定義

本書で使用する用語を以下に説明いたします。

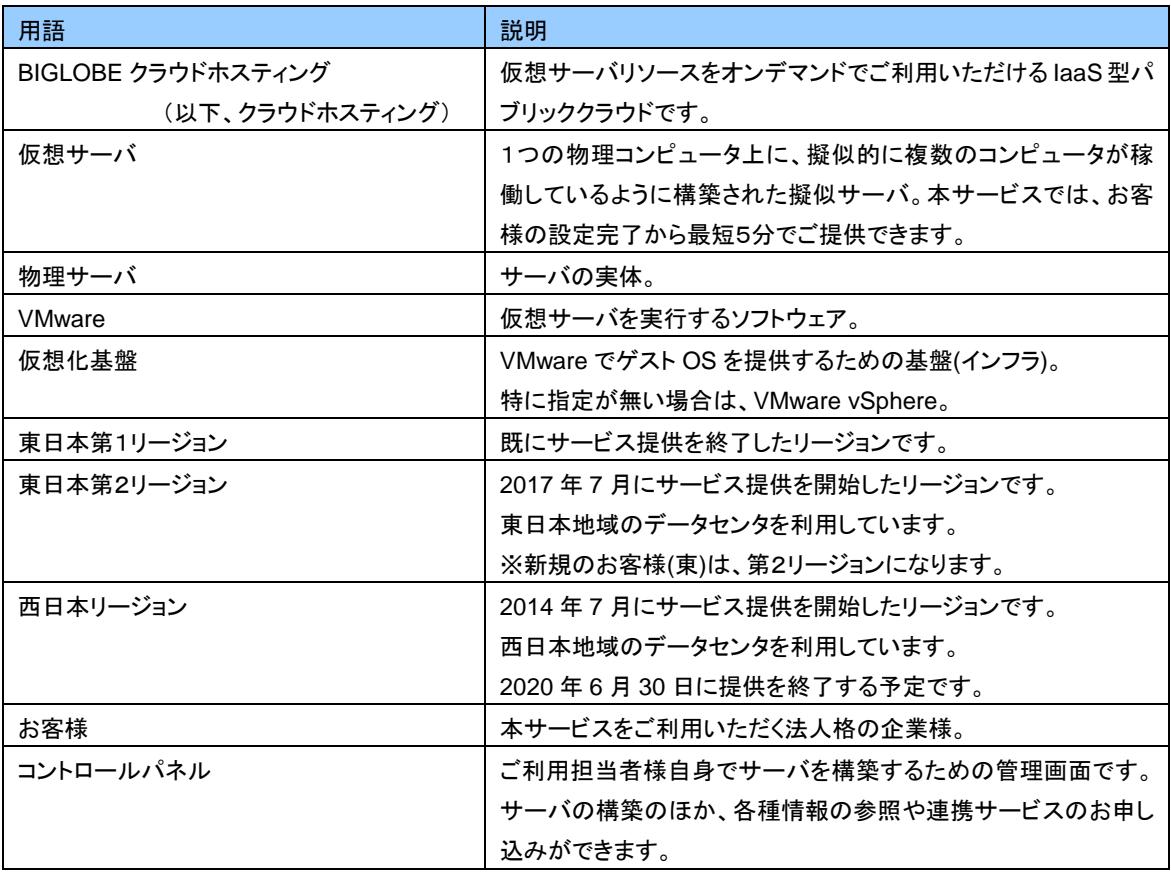

# <span id="page-4-0"></span>**2** 仮想サーバの仕様

「ベースモデル」「ナノモデル」の 2 種類の仮想サーバを提供しています。

# <span id="page-4-1"></span>**2.1** ベースモデル

クラウドホスティングの全オプション(※)の利用が可能なモデルです。 (※)インストールされた OS により利用できないオプションがあります。 例)SSH キー等

### <span id="page-4-2"></span>**2.1.1** 標準スペック

標準スペックは以下の通りです。

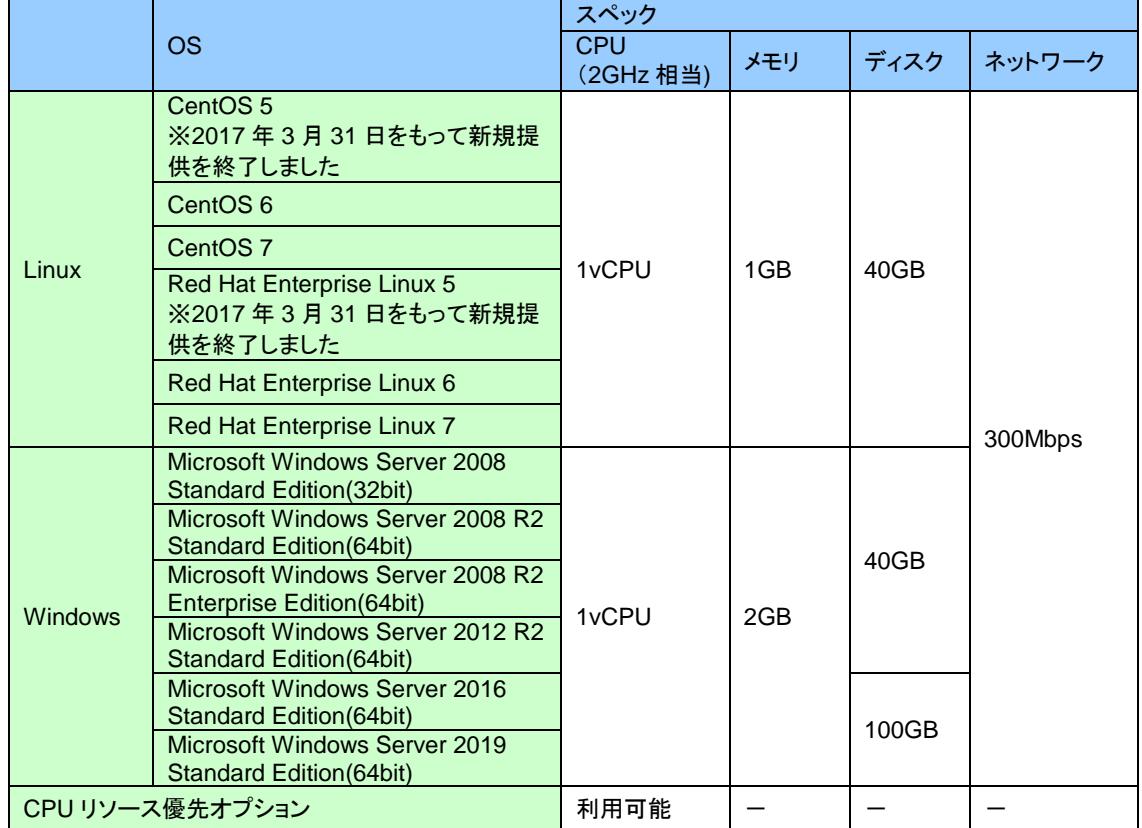

### <span id="page-4-3"></span>**2.1.2** 追加スペック

●CPU(2GHz 相当)

サーバ初期構築時およびサーバ作成後、標準スペックに CPU を追加することが可能です。

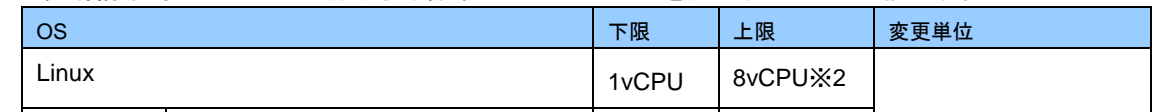

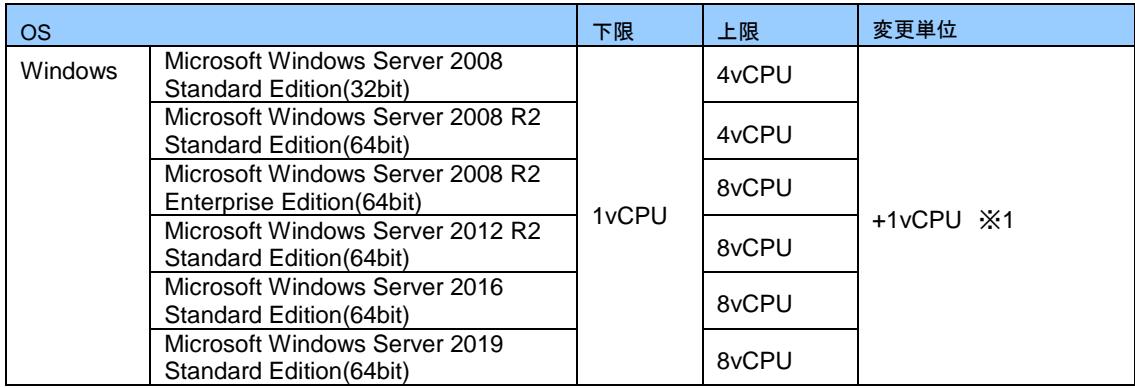

(※1)3vCPU、5vCPU、7vCPU の割当は提供しません。

1vCPU、2vCPU、4vCPU、6vCPU、8vCPU となります。

### ●メモリ

サーバ初期構築時およびサーバ作成後、標準スペックにメモリを追加することが可能です。

| OS                                                                                                    |                                                              | 下限  | 上限   | 変更単位                         |
|----------------------------------------------------------------------------------------------------|--------------------------------------------------------------|-----|------|------------------------------|
| Linux                                                                                                    |                                                              | 1GB | 64GB | 8GB まで: +1GB<br>8GB 以上: +4GB |
| Windows                                                                                                    | Microsoft Windows Server 2008<br>Standard Edition (32bit)    |     | 4GB  | $+1GB$                       |
|                                                                                                    | Microsoft Windows Server 2008 R2<br>Standard Edition (64bit) |     | 32GB |                              |
| Enterprise Edition (64bit)<br>Standard Edition (64bit)<br>Standard Edition (64bit)<br>Standard Edition (64bit) | Microsoft Windows Server 2008 R2                             | 2GB | 64GB | 8GB まで: +1GB<br>8GB 以上: +4GB |
|                                                                                                    | Microsoft Windows Server 2012 R2                             |     |      |                              |
|                                                                                                    | Microsoft Windows Server 2016                                |     |      |                              |
|                                                                                                    | Microsoft Windows Server 2019                                |     |      |                              |

### ●ディスク

サーバ初期構築時は基本ディスク 40GB が標準で作成されます。サーバ作成後、追加ディスク D1、D2 を 追加することが可能です。

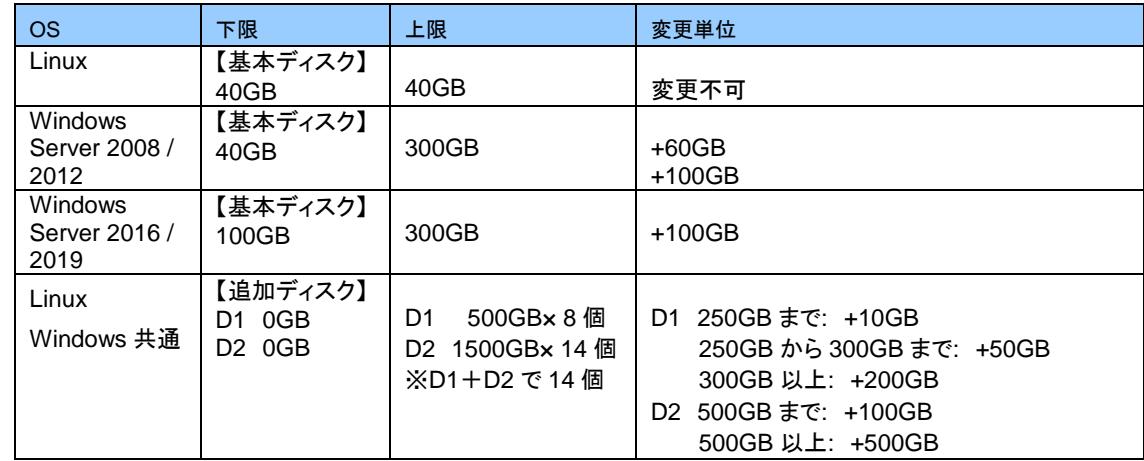

<補足>基本ディスク、追加ディスク D1、D2 の概要は以下の通りです。

・基本ディスク:OS システム領域として利用します。

・追加ディスク D1 (標準タイプ) :低遅延、ランダム I/O に強い装置を利用しています。

・追加ディスク D2 (大容量タイプ) :追加ディスク D1 よりアクセス速度が劣るため、

データアーカイブ等での利用向きです。

詳細は、「ホワイトペーパー 仮想ディスク編」をご参照ください。

#### ●ネットワーク

クラウドアプリストアより「ネットワーク帯域拡張(1Gbps ベストエフォート)」ライセンスを購入することでサーバの ネットワークインターフェースの帯域を 300Mbps ベストエフォートから 1Gbps ベストエフォートへ拡張することが 可能です。帯域拡張に関する注意・制限事項は以下の通りです。詳細はクラウドアプリストアの掲載情報をご確 認ください。

- ・ スペック変更する際、サーバの停止は不要です。
- ・ 1 サーバの 1 ネットワーク(グローバルネットワークもしくはプライベートネットワーク)あたり 1 ライセンスとなりま す。1 サーバでグローバルネットワーク、プライベートネットワーク両方拡張する場合は、2 ライセンス必要です。
- ・ 帯域拡張を適用したサーバのイメージを元に新規サーバを作成しても、作成先サーバには帯域拡張は引き継 がれません。必要であれば別途購入してください。
- ・ 帯域拡張を適用したサーバを複製しても、複製先サーバには帯域拡張は引き継がれません。必要であれば別 途購入してください。

#### <span id="page-6-0"></span>**2.1.3 IP** アドレス

- ●仮想サーバの IP アドレスは、グローバル IP アドレス(IPv4)、グローバル IP アドレス(IPv6)、プライベート IP アド レス(IPv4) 各1つを標準で提供します。
- ●グローバル IP アドレスを持たない仮想サーバを作成することも可能です。
- 仮想サーバ上でご利用のアプリケーションが IP アドレスを必要とする場合、IP アドレスを追加購入することができ ます。IP アドレスを追加購入するには、仮想サーバが一台以上作成されている必要があります。

#### <span id="page-6-1"></span>**2.1.4** 注意・制限事項

●CPU リソース優先オプションについて

CPU リソース優先オプションはベストエフォートの CPU と比べて優先的に CPU リソースが割り当てられます。 CPU リソースを確保するオプションではありません。

●基本ディスク拡張について

以下の制限があります。

- 基本ディスク拡張は Windows Server が対象となります。
- 持ち込みイメージから作成された Windows Server は対象外となります。
- 基本ディスク拡張済み(基本ディスクが 300GB以上)のサーバを再度拡張することはできません。
- スナップショットがある場合、基本ディスク拡張を実行できません。
- 拡張した基本ディスクを縮小することはできません。
- ●追加ディスクについて

以下の制限があります。詳細は「ホワイトペーパー 仮想ディスク編」を参照してください。

追加ディスク D2 はスナップショットの対象外です。

> 追加ディスクの追加/削除は可能ですが、作成後に1個の容量を変更することはできません。 (容量を増やす場合は、新たにディスクを追加する必要があります)

作成後の追加ディスク種別の変更(D1⇔D2)は出来ません。

1 台の仮想サーバには追加ディスク D1 と D2 併せて最大 14 個までの同時接続が可能です。

- ●スナップショット利用時について
	- スナップショットを取得している場合に、各リソース(CPU、メモリ)の追加、削除は出来ません。スナップショット を削除後に実施してください。

# <span id="page-7-0"></span>**2.2** ナノモデル

ベースモデルの機能限定モデルです。スペックが固定されており、一部オプションが利用できません。ベースモデル にアップグレードすることでスペックアップ制限とオプション利用制限が解除されます。

### <span id="page-7-1"></span>**2.2.1** 標準スペック

標準スペックは以下の通りです。

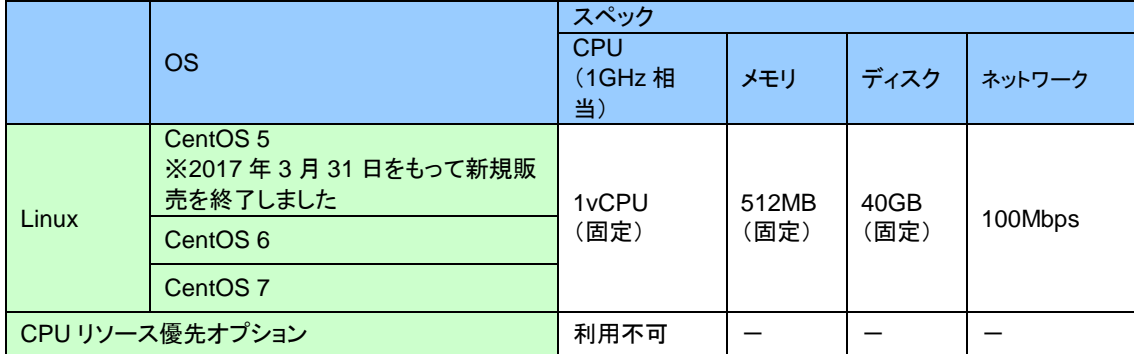

### <span id="page-7-2"></span>**2.2.2** 追加スペック

ナノモデルは、標準スペックからスペック変更はできません。 スペックアップが必要な場合は、ベースモデルにアップグレードを行ってください。

### <span id="page-7-3"></span>**2.2.3 IP** アドレス

<span id="page-7-4"></span>IP アドレスは「ベースモデル」と同じです。「2.1.3 IP アドレス」の項を参照ください。

## **2.2.4** 注意・制限事項

ナノモデルでは以下のオプションがご利用になれません。 ①サーバ休止 ②サーバリソースオプション -CPU 数変更 -CPU リソース優先 -メモリ容量変更 -ディスク容量変更(追加ディスク) -ネットワーク帯域拡張(1Gbps ベストエフォート)

③サーバイメージ持込

# <span id="page-8-0"></span>**2.3** ベースモデル**(Oracle** 用**)** ※**2017** 年 **7** 月 **25** 日をもって新規販売を終了しました。

ライブマイグレーション(vMotion)、自動負荷分散(vSphere DRS)及び vSphere HA 機能を無効化した基盤で提供 されるモデルです。本対応により、お客様の Oracle ライセンスを持ち込んでご利用いただくことが可能となります。 Oracle 以外のアプリケーションでご利用いただくことも可能です。

### <span id="page-8-1"></span>**2.3.1** 標準スペック

標準スペックは以下の通りです。CentOS には対応しておりません。

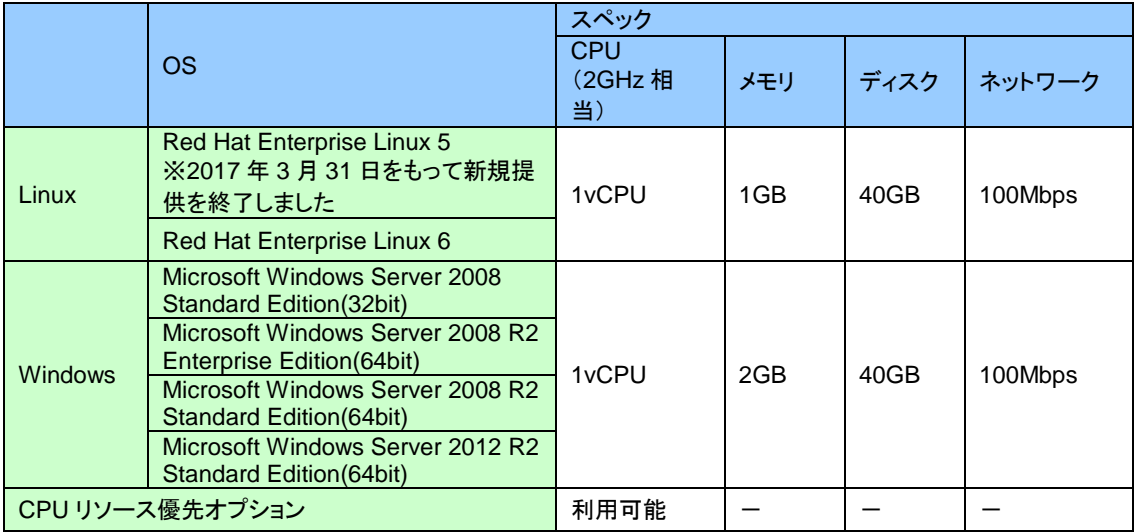

### <span id="page-8-2"></span>**2.3.2** 追加スペック

追加スペックは「ベースモデル」と同じです。「2.1.2 追加スペック」の項を参照ください。

### <span id="page-8-3"></span>**2.3.3 IP** アドレス/クラスタ用バーチャル **IP** アドレス

- 仮想サーバの IP アドレスは、グローバル IP アドレス(IPv4)、グローバル IP アドレス(IPv6)、プライベート IP アド レス(IPv4) 各1つを標準で提供します。
- ●グローバル IP アドレスを持たない仮想サーバを作成することも可能です。
- ●仮想サーバ上でご利用のアプリケーションが IP アドレスを必要とする場合、IP アドレスを追加購入することができ ます。IP アドレスを追加購入するには、仮想サーバが一台以上作成されている必要があります。
- クラスタに割り当てるクラスタ用バーチャル IP アドレスを追加することができます。クラスタ用バーチャル IP アドレ スはプライベート IP アドレスのみとなります。

### <span id="page-8-4"></span>**2.3.4** 注意・制限事項

- ベースモデル(Oracle 用)については、仮想サーバ・付帯する仮想ディスク(基本/追加)共に SLA 適用除外とな ります。
- ベースモデル(Oracle 用)で利用する Oracle プロダクトの提供・構築は行なっておりません。 Oracle ライセンスの調達はお客様にて行ってください(お客様持込ライセンス)。 各種ソフトウェアのインストール・設定は、お客様にて行ってください。
- ベースモデル(Oracle 用)では以下の機能がご利用になれません。

ファイアウォール

オートスケール

ベースモデル(Oracle 用)とクラスタ用バーチャル IP アドレスは、2012 年 3 月 15 日以降にお申し込みおよびご契 約いただいたお客様のみご利用いただけます。それ以前にお申し込みいただいたお客様がご利用いただくに は、クラウドホスティングの新規契約が必要となります。

●「ベースモデル」の注意制限事項も適用されます。「2.1.4 注意・制限事項」の項を参照ください。

### <span id="page-9-0"></span>**2.4** 処理性能

クラウドホスティングは、複数の仮想サーバがリソース(サーバ/ストレージ/ネットワーク)を共有するパブリッククラウド のため、処理性能はベストエフォートでの提供となります。

### <span id="page-9-1"></span>**2.4.1 CPU** クロック

- CPU クロックは、ナノモデル 1vCPU=1GHz 相当、ベースモデル 1vCPU=2GHz 相当 のベストエフォートでの 提供です。
- 仮想サーバの 1vCPU あたりの CPU リソース割当上限は、物理サーバ装置の CPU 諸元に従うため、提供時期 によって変動することがあります。

他の仮想サーバが一時的に高負荷な状態の場合、その影響を受ける場合があります。 他の仮想サーバの負荷影響を受けないようにする対策として、「CPU リソース優先」機能を提供しています。本 機能を利用すると、複数の仮想サーバで同時に負荷が高くなった際、ベストエフォートの CPU と比べて優先的 に CPU リソースが割り当てられます(ベースモデルのみ。2GHz 相当)。

また、物理サーバにて一定以上の負荷を検知した場合は、自動負荷分散(vSphere DRS)が働き、仮想サー バを CPU リソースに余裕がある物理サーバに振り分け、負荷が平準化されます。

### <span id="page-9-2"></span>**2.4.2** ディスク **I/O**

●仮想ディスク(基本/追加)について、ディスク I/O に関する性能保証は行っておりません。ベストエフォートでの提 供となります。

※詳細については「ホワイトペーパー 仮想ディスク編」を参照ください。

他の仮想サーバが一時的に高負荷な状態の場合、I/O 遅延等の影響を受ける場合があります。

#### <span id="page-9-3"></span>**2.4.3** ネットワーク **I/O**

●グローバル側/プライベート側共に 300Mbps のベストエフォートでの提供となります。

ネットワーク帯域拡張(1Gbps ベストエフォート)を購入すると、1Gbps(ベストエフォート)まで拡張することが可 能です。

他の仮想サーバが一時的に高負荷な状態の場合、I/O 遅延等の影響を受ける場合があります。

# <span id="page-10-0"></span>**2.5** 提供リードタイム

サーバに関連する操作に要するリードタイムの目安は以下の通りです。 なお、記載している時間は、使用しているディスク容量、仮想化基盤の負荷状況に依存します。そのため、この時間 を保証するものではありません。

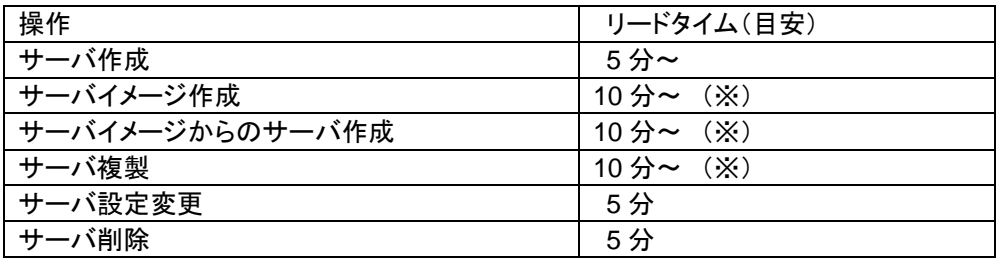

(※)基本ディスク(40GB)の場合です。追加ディスクを利用している場合のリードタイムの目安は以下の通りです(サーバ イメージ作成、サーバイメージからのサーバ作成、サーバ複製共通)。 大容量の追加ディスクを含むサーバの場合、操作完了までお時間を要する場合があります。

追加ディスク D1 の場合、4分程度/10GB(実使用容量) 追加ディスク D2 の場合、30 分程度/100GB(契約容量)

例)【D1】契約容量 100GB(実使用容量 50GB)、【D2】契約容量 200GB(実使用容量 60GB)の場合 【基本】10 分+【D1】5×4 分+【D2】2×30 分=【合計】90 分程度

## <span id="page-11-0"></span>**2.6** 禁止事項

本サービスでは以下の行為を禁止しております。

- (1) サーバ作成時に提供した IP アドレスおよびネットワーク定義の変更 (※1)
- (2) サーバ OS の再インストールおよび提供 OS 以外の種類・バージョンのインストール
- (3) 作成したサーバ上で VMware 等の仮想化ソフトウェアを動作させる行為
- (4) 本サービスで必要なコンポーネント(VMware-Tools)の削除、停止、操作および設定変更 ※ただし当社推奨バージョンへのバージョンアップは可能
- (5) 不特定多数の第三者が利用でき且つ攻撃手段として転用できるサービスの構築 (※2)
	- (※1)ネットワーク定義の変更としては以下の内容が禁止事項となります。
		- ①IP アドレス変更・削除・追加
		- 例外:クラウドアクセスサービス、BIGLOBE クラウド VPN サービスを利用する場合を除く ②ネットマスク変更
		- ③デフォルトゲートウェイ変更・削除
		- ④スタティックルート追加
		- 例外:クラウドアクセスサービス、BIGLOBE クラウド VPN サービスを利用する場合を除く
		- ⑤BIGLOBE にて追加した OS の Firewall ポリシー変更(WindowsFirewall、iptables、firewalld) 詳細は下記の補足事項を参照
		- ⑥ソフトウェア VPN 製品の導入(例:PacketiX VPN、OpenVPN 等) 例外: IP Address 設定を変更しない製品に限り導入可能
		- ⑦OS の機能を利用したソフトウェア VPN の利用
			- 例外: IP Address 設定を変更しない製品に限り利用可能
		- ⑧DHCP Client の無効化
		- ⑨NTP サーバのアドレス削除
			- 例外: NTP サーバの個別設定変更は可能
		- ⑩MAC アドレス変更

⑪サーバのネットワークインターフェースの停止、無効化

例外:BIGLOBE クラウド VPN サービスを利用する場合を除く

- ⑫(CentOS 6、Red Hat Enterprise Linux 6 対象)「device\_mod 」パッケージ削除
- ⑬(CentOS 6、Red Hat Enterprise Linux 6 対象)以下のシンボリックリンクの削除
	- 「/etc/udev/rules.d/70-persistent-net.rules -> /dev/null」
- $($ 4)プライベートネットワークーグローバルネットワーク間のブリッジ(L2)接続
- ⑮(CentOS 6、Red Hat Enterprise Linux 6 対象)「route6\_check」パッケージの削除
- (f6) (CentOS 7、Red Hat Enterprise Linux 7 対象) 「route add」パッケージの削除
- ⑰(CentOS 7、Red Hat Enterprise Linux 7 対象)「device\_mod7」パッケージの削除
- ⑱設定済のリポジトリ設定の削除
- ⑲VRRP の利用禁止

<具体的な禁止操作例>

- ◆ Linux
	- /etc/sysconfig/network IPV6\_AUTOCONF=no 左記の行の変更禁止
	- /etc/sysconfig/network-scripts/ifcfg-eth0, ifcfg-eth1 ファイル全体の変更禁止
	- -/etc/default/grub 内の GRUB CMDLINE LINUX の行の末尾にある

"net.ifnames=0 biosdevname=0" 部分の削除を禁止

◆ Windows

- "ローカルエリア接続" "ローカルエリア接続 2" の IP アドレス 変更禁止 ※ただしサーバイメージ持込、及びグローバル IP アドレス追加後のネットワーク設定を行う場合は除きます。 (※2)以下のサービス・アプリケーションをサーバ上で動作させることを禁止します。 ①オープンリゾルバ(再帰的な問い合わせを受け付ける DNS 設定) ②オープンリレーメールサーバ(メールの第三者中継機能) ③公開プロキシサーバ 等

補足:サーバのアクセス制御について

作成直後のサーバには、OS 標準の iptables、firewalld 、TCP Wrapper、Windows ファイアウォールに以下のイ ンバウンドアクセスが許可されています。新規設定追加・既存設定変更は可能です。ただし、既存設定を変更し た場合、一部弊社サービスを利用できません。変更による影響を確認された上でお客様責任にて実施してくだ さい。

#### ◆ Linux5,6 系

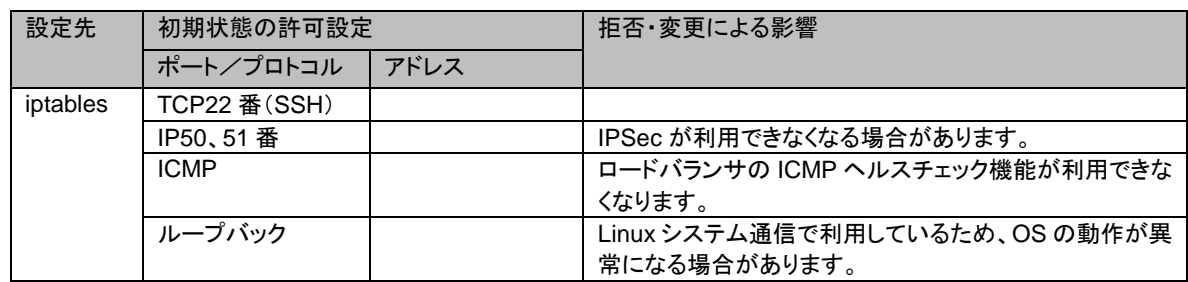

#### ◆ Linux7 系

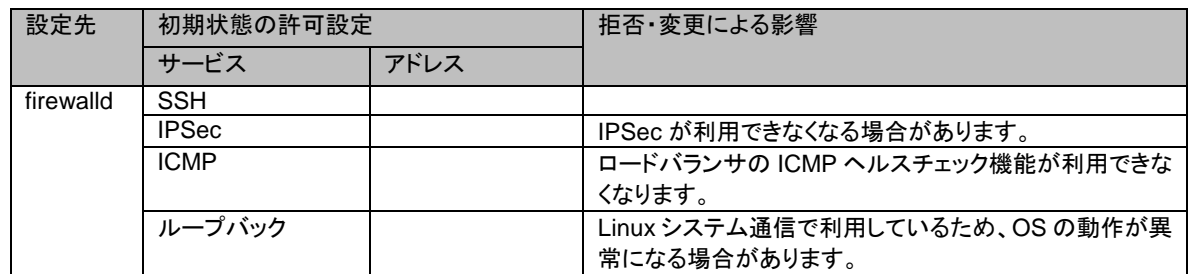

#### ◆ Windows

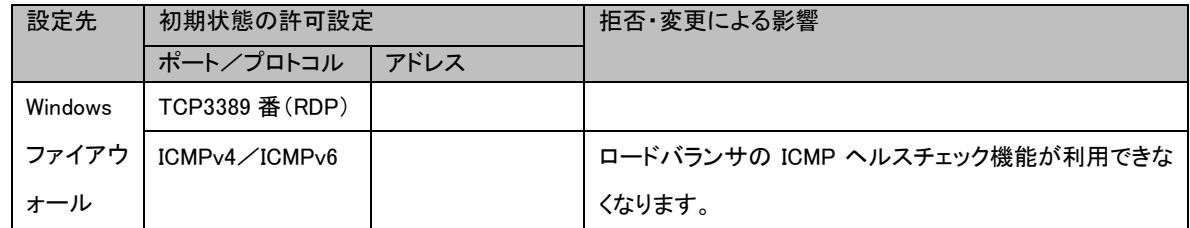

# <span id="page-13-0"></span>**3** 物理構成

クラウドホスティングでは、ハイパーバイザーに VMware ESX Server を採用しています。BIGLOBE が所有する複 数の物理サーバを仮想化することで仮想サーバを提供しています。

仮想サーバは、同一のリージョン内で物理サーバや電源を分離したクラスタ(ゾーンA/ゾーンB)を選択して配置す ることができます。2 台以上の仮想サーバを異なるゾーンに配置することで、システムの冗長化や負荷分散を行うこ とが可能です。

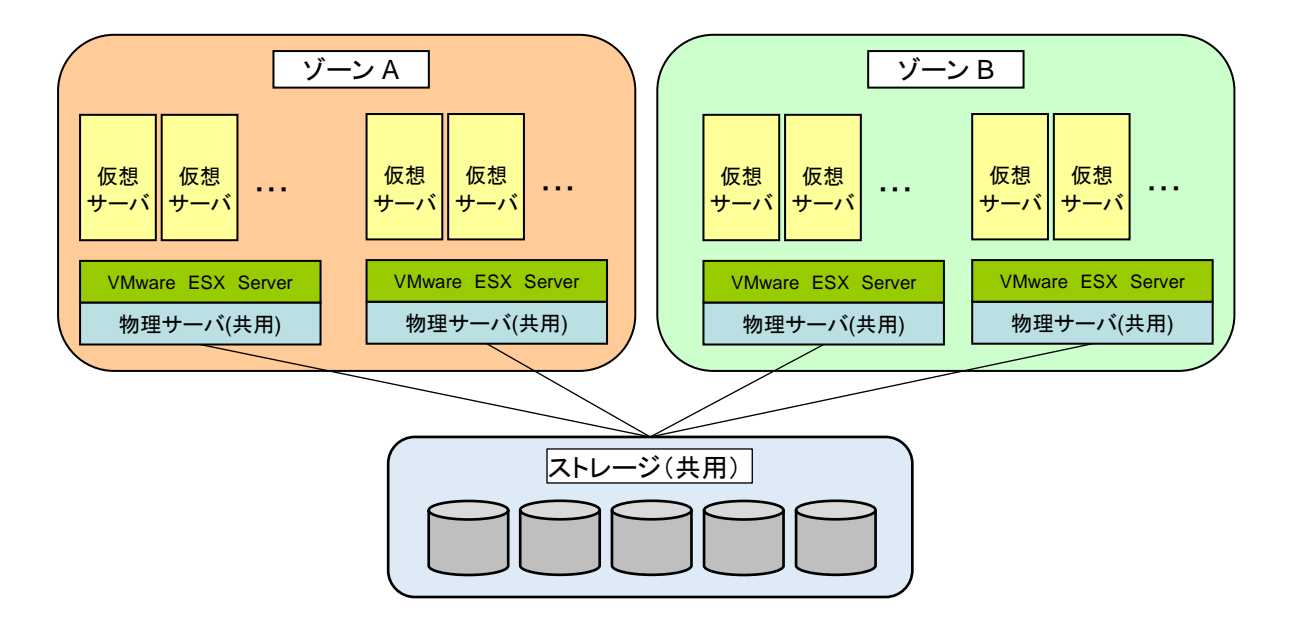

【注意事項】

・ゾーン「指定しない」を選択した場合、仮想サーバはゾーンAまたはゾーン B のどちらかに配置されます。

・ストレージ装置は複数の仮想サーバで共用されています。ストレージ装置上で仮想ディスクの配置場所を指定す ることはできません。

・VMware の仕様により仮想サーバが完全に停止した後、起動することで MAC アドレスが変更される可能性があり ます。

<変更される可能性あり> コントロールパネルからサーバ停止→コントロールパネルからサーバ起動 コントロールパネルからサーバ強制停止→コントロールパネルからサーバ起動 OS 上でシャットダウン→コントロールパネルからサーバ起動

<変更される可能性なし> コントロールパネルからサーバ再起動 コントロールパネルからサーバ強制再起動 OS 上でサーバ再起動 自動負荷分散機能(vSphere DRS)によるライブマイグレーション 物理サーバ故障等で発生する vSphere HA 機能によるサーバ強制再起動

・MAC アドレスを固定化することも可能です。ご希望の場合は法人コンタクトセンターまでお問い合わせください。

# <span id="page-14-0"></span>**3.1** ベースモデル・ ナノモデル

ベースモデル・ナノモデルのサーバは可用性を高めるため、「仮想サーバのライブマイグレーション(vMotion)」を 使用しています。

vMotion が発生した場合、仮想サーバの動作が瞬断する事があります。弊社の検証では 3 秒未満の瞬断 を確認しております。

- ●分散リソース制御による自動負荷分散(vSphere DRS)/物理サーバ故障時に別の物理サーバ上に仮想サーバ を配置する vSphere HA 機能に対応しています。
	- vSphere DRS 機能により、物理サーバの負荷が一定以上高くなった場合、その物理サーバ上の仮想サー バは負荷の低い別の物理サーバへライブマイグレーションされます。
	- 物理サーバが故障等で停止した場合、vSphere HA 機能により、その物理サーバ上の仮想サーバは正常稼 働中の物理サーバで再起動されます。
	- vSphere HA の発生は、障害情報サイトへ掲載されますがお客様へ個別にはご連絡いたしません。 vSphere HA が発生した場合の仮想サーバの動作テストは、お客様環境にて実施してください。
- 物理サーバは複数の仮想サーバで共用されています。お客様は仮想サーバの作成時や作成後にゾーンを選択、 変更することができます。

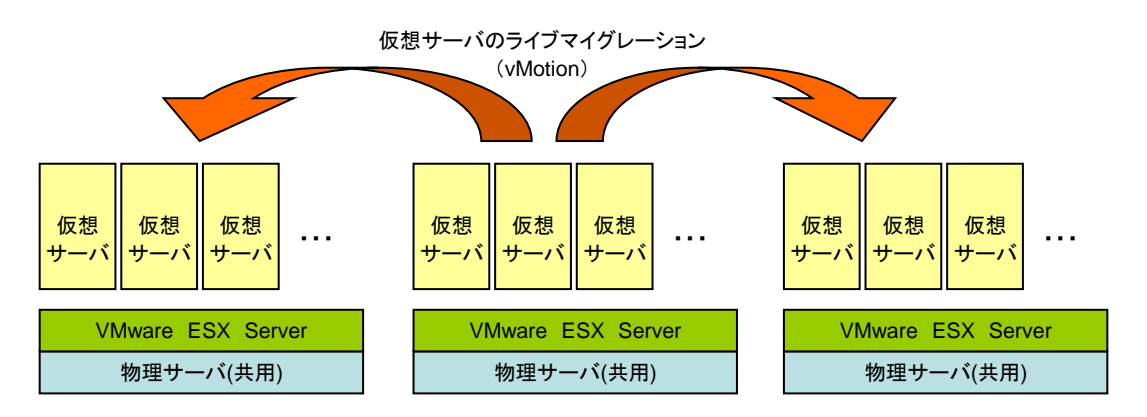

## <span id="page-14-1"></span>**3.2** ベースモデル(**Oracle** 用) ※**2017** 年 **7** 月 **25** 日をもって新規販売を終了しました。

ベースモデル(Oracle 用)では、Oracle のライセンス規定に合わせた基盤でサービスを提供しているため、ライブマ イグレーション(vMotion)、自動負荷分散(vSphere DRS)及び vSphere HA 機能は無効化されています。 ベースモデル(Oracle 用)では、仮想サーバ作成時のみゾーンを指定する事ができます。 ※ベースモデル(Oracle 用)のゾーン A とベースモデルのゾーン A は異なるクラスタで構成されています。 ※vSphere HA 機能が無効化されているため、可用性を向上させるためには、仮想サーバ上でクラスタ構成を組む ことを推奨します。

なお、クラスタリングを組む場合、複数台の仮想サーバで仮想ディスクを共有するような構成(共有型)を組むことは できません。複数仮想サーバ間でデータを同期させるデータミラー型のみ対応しております。 その場合、Active/Standby 両方の仮想サーバに対して、Oracle ライセンスが必要となります。

# <span id="page-15-0"></span>**4 OS** の仕様

クラウドホスティングでは、CentOS、Red Hat Enterprise Linux 、Windows Server をインストール済みの仮想サ ーバを提供しています。

## <span id="page-15-1"></span>**4.1 CentOS**

◆ OS のリビジョン 提供時期により OS のリビジョンが異なります。OS のリビジョンは以下ファイルに記載しています。

/etc/redhat-release

仮想サーバにプリインストールされる OS は BIGLOBE にて定期的にリビジョンアップやセキュリティ対策等のパッ チ適用を行なっています。既存環境のリビジョンと合わせたい場合は、既存サーバの複製をご利用ください。

◆パッチ適用

作成後の仮想サーバは、お客様にてセキュリティ対策が必要となります。お客様環境に合わせて、必要な OS、ミド ルウェア、アプリケーションのパッチ適用を定期的に実施して、セキュリティ対策を行ってください。CentOS : http://www.centos.or[g/](http://www.centos.org/)

### ◆ yum-update

初期状態では、yum-update は on になっており、1 日毎に更新チェックを行う設定になっています。 ミドルウェア、アプリケーションによって動作に影響が出る恐れがある場合などは必要に応じて変更してください。 CentOS 5/6 系設定ファイル : /etc/yum/yum-updatesd.conf CentOS 7 系設定ファイル : /etc/yum/yum-cron.conf

# ◆ マルウェア対策

クラウドホスティングでは、マルウェア対策ソフトは提供しておりません。お客様の環境に合わせて必要に応じて導 入することを推奨いたします。

◆ アクセス制御 (iptables、firewalld/TCP Wrapper) 作成直後の仮想サーバには、OS 標準の iptables、firewalld 、TCP Wrapper でいくつかのインバウンドアクセス が許可されています。お客様の環境に合わせて設定追加・設定変更することが可能です。詳細は、「2.6 禁止事項 補足」をご参照ください。

### ◆ 特権アカウント(root) 仮想サーバ作成後、SSH 接続し、root のパスワードを変更してください。 BIGLOBE では、仮想サーバの OS アカウント情報を保持していないため、お客様が作成した仮想サーバへ、 BIGLOBE が接続(Login、調査等)を行う事はできません。

# <span id="page-16-0"></span>**4.2 Red Hat Enterprise Linux**

◆ OS のリビジョン

提供時期により OS のリビジョンが異なります。OS のリビジョンは以下のファイルに記載しています。

/etc/redhat-release

仮想サーバにプリインストールされる OS は BIGLOBE にて定期的にリビジョンアップやセキュリティ対策等のパッ チ適用を行なっています。既存環境のリビジョンと合わせたい場合は、既存サーバの複製をご利用ください。

◆パッチ適用

作成後の仮想サーバは、お客様にてセキュリティ対策が必要となります。お客様の環境に合わせて、必要な OS、ミ ドルウェア、アプリケーションのパッチ適用を定期的に実施して、セキュリティ対策を行ってください。 Red Hat Enterprise Linux : <https://access.redhat.com/home>

Redhat サブスクリプション利用に伴い、RedHat 社から提供されるセキュリティパッチは、BIGLOBE クラウドホステ ィングの RHUI(RedHatUpdateInfrastructure)より提供します。RedHat 社のセキュリティパッチ提供から最短 12 時 間経過後の反映となります。

### $\blacklozenge$  vum-update

初期状態では、yum-update は on になっており、1 日毎に更新チェックを行う設定になっています。 ミドルウェア、アプリケーションによって動作に影響が出る恐れがある場合などは必要に応じて変更してください。 Red Hat Enterprise Linux 5/6 系設定ファイル : /etc/yum/yum-updatesd.conf Red Hat Enterprise Linux 7 系設定ファイル : /etc/yum/yum-cron.conf

### ◆ マルウェア対策

クラウドホスティングでは、マルウェア対策ソフトは提供しておりません。お客様の環境に合わせて必要に応じて導 入することを推奨いたします。

◆ アクセス制御 (iptables、firewalld/TCP Wrapper) 作成直後の仮想サーバには、OS 標準の iptables、firewalld 、TCP Wrapper でいくつかのインバウンドアクセス が許可されています。お客様の環境に合わせて設定追加・設定変更することが可能です。詳細は、「2.6 禁止事項 補足」をご参照ください。

◆ 特権アカウント(root) 仮想サーバ作成後、SSH 接続し、root のパスワードを変更してください。 BIGLOBE では、仮想サーバの OS アカウント情報を保持していないため、お客様が作成した仮想サーバへ、 BIGLOBE が接続(Login、調査等)を行う事はできません。

## <span id="page-17-0"></span>**4.3 Windows Server 2008**

◆ OS のバージョン

仮想サーバにプリインストールされる OS は BIGLOBE にて定期的にリビジョンアップやセキュリティ対策等のパッ チ適用を行なっています。既存環境のリビジョンと合わせたい場合は、既存サーバの複製をご利用ください。

◆パッチ適用

作成後の仮想サーバは、お客様にてセキュリティ対策が必要となります。お客様の環境に合わせて、必要な OS、ミ ドルウェア、アプリケーションのパッチ適用を定期的に実施して、セキュリティ対策を行ってください。

◆ Windows Update

初期状態では、Windows Update の自動更新は on になっており、「毎日 3:00 重要な更新プログラムを自動的にイ ンストールする」設定になっています。

ミドルウェア、アプリケーションによって動作に影響が出る恐れがある場合などは必要に応じて変更してください。 設定変更方法 :

- (1) [スタート] →[ファイル名を指定して実行]
- (2) gpedit.msc と入力し、[OK]
- (3) [コンピュータの構成] を展開
- (4) [コンピュータの構成]→ [管理用テンプレート]→[Windows コンポーネント]→[Windows Update] を順に 展開
- (5) 右側に表示された[自動更新を構成する] 右クリック→ [編集]を選択
- (6) [未構成]を選択→ [OK]
- ◆ マルウェア対策

クラウドホスティングでは、マルウェア対策ソフトは提供しておりません。お客様の環境に合わせて必要に応じて導 入することを推奨いたします。

◆ アクセス制御 (Windows ファイアウォール) 作成直後の仮想サーバには、OS 標準の Windows ファイアウォール でいくつかのインバウンドアクセスが許可さ れています。お客様の環境に合わせて設定追加・設定変更することが可能です。詳細は、「2.6 禁止事項 補足」を ご参照ください。

◆ 特権アカウント(Administrator) Administrator の初期パスワードは、仮想サーバ作成時に通知されます。 仮想サーバ作成後、リモートデスクトップ接続し、Administrator のパスワードを変更してください。 BIGLOBE では、仮想サーバの OS アカウント情報を保持していないため、お客様が作成した仮想サーバへ、 BIGLOBE が接続(Login、調査等)を行う事はできません。

## <span id="page-18-0"></span>**4.4 Windows Server 2012**

◆ OS のバージョン

仮想サーバにプリインストールされる OS は BIGLOBE にて定期的にリビジョンアップやセキュリティ対策等のパッ チ適用を行なっています。既存環境のリビジョンと合わせたい場合は、既存サーバの複製をご利用ください。

◆パッチ適用

作成後の仮想サーバは、お客様にてセキュリティ対策が必要となります。お客様の環境に合わせて、必要な OS、ミ ドルウェア、アプリケーションのパッチ適用を定期的に実施して、セキュリティ対策を行ってください。

◆ Windows Update

初期状態では、Windows Update の自動更新は on になっており、「毎日 3:00 重要な更新プログラムを自動的にイ ンストールする」設定になっています。

ミドルウェア、アプリケーションによって動作に影響が出る恐れがある場合などは必要に応じて変更してください。 設定変更方法 :

- (1) [スタート] →[ファイル名を指定して実行]
- (2) gpedit.msc と入力し、[OK]
- (3) [コンピュータの構成] を展開
- (4) [コンピュータの構成]→ [管理用テンプレート]→[Windows コンポーネント]→[Windows Update] を順に 展開
- (5) 右側に表示された[自動更新を構成する] 右クリック→ [編集]を選択
- (6) [未構成]を選択→ [OK]
- ◆ マルウェア対策

クラウドホスティングでは、マルウェア対策ソフトは提供しておりません。お客様の環境に合わせて必要に応じて導 入することを推奨いたします。

◆ アクセス制御 (Windows ファイアウォール) 作成直後の仮想サーバには、OS 標準の Windows ファイアウォール でいくつかのインバウンドアクセスが許可さ れています。お客様の環境に合わせて設定追加・設定変更することが可能です。詳細は、「2.6 禁止事項 補足」を ご参照ください。

◆ 特権アカウント(Administrator) Administrator アカウントは初期状態で無効化されています。管理者アカウントは、サーバ作成時にユーザ名および パスワードを指定することができます。管理者アカウントのパスワードは、初期状態では無期限となっています。 BIGLOBE では、仮想サーバの OS アカウント情報を保持していないため、お客様が作成した仮想サーバへ、 BIGLOBE が接続(Login、調査等)を行う事はできません。

## <span id="page-19-0"></span>**4.5 Windows Server 2016 / 2019**

OS のバージョン

仮想サーバにプリインストールされる OS は BIGLOBE にて定期的にリビジョンアップやセキュリティ対策等のパッ チ適用を行なっています。既存環境のリビジョンと合わせたい場合は、既存サーバの複製をご利用ください。

◆ パッチ適用

作成後の仮想サーバは、お客様にてセキュリティ対策が必要となります。お客様の環境に合わせて、必要な OS、ミ ドルウェア、アプリケーションのパッチ適用を定期的に実施して、セキュリティ対策を行ってください。

◆ Windows Update

初期状態では、Windows Update の自動更新は on になっており、「毎日 5:00 重要な更新プログラムを自動的にイ ンストールする」設定になっています。

ミドルウェア、アプリケーションによって動作に影響が出る恐れがある場合などは必要に応じて変更してください。 設定変更方法 :

- (1) [スタート] →[ファイル名を指定して実行]
- (2) gpedit.msc と入力し、[OK]
- (3) [コンピュータの構成] を展開
- (4) [コンピュータの構成]→ [管理用テンプレート]→[Windows コンポーネント]→[Windows Update] を順に 展開
- (5) 右側に表示された[自動更新を構成する] 右クリック→ [編集]を選択
- (6) [未構成]を選択→ [OK]
- ◆ マルウェア対策

Windows Server 2016 / 2019 では標準で Windows Defender (マルウェア対策機能)がインストールされていま す。その他のマルウェア対策ソフトをご利用の場合は、お客様の環境に合わせて導入してください。

◆ アクセス制御(Windows ファイアウォール)

作成直後の仮想サーバには、OS 標準の Windows ファイアウォール でいくつかのインバウンドアクセスが許可さ れています。お客様の環境に合わせて設定追加・設定変更することが可能です。詳細は、「2.6 禁止事項 補足」を ご参照ください。

◆ 特権アカウント(Administrator)

Administrator アカウントは初期状態で無効化されています。管理者アカウントは、サーバ作成時にユーザ名および パスワードを指定することができます。管理者アカウントのパスワードは、初期状態では無期限となっています。 BIGLOBE では、仮想サーバの OS アカウント情報を保持していないため、お客様が作成した仮想サーバへ、 BIGLOBE が接続(Login、調査等)を行う事はできません。

# <span id="page-20-0"></span>**5** コントロールパネル、**API** の仕様

# <span id="page-20-2"></span><span id="page-20-1"></span>**5.1** 提供方式

### **5.1.1** コントロールパネル

ブラウザ上からインターネット経由でクラウドホスティングのポータルサイト(コントロールパネル)を利用して、お客 様自らサーバの構築、変更、削除のほか、リソースの追加、ご利用料金の確認等が可能です。 また、ヘルプデスクへのコンタクトや、連携サービスのお問合せ受付機能もあります。 ※コントロールパネルの詳細については、「ユーザマニュアル」を参照ください。

### <span id="page-20-3"></span>**5.1.2 API**

コントロールパネルの一部機能を操作できる API を提供しています。

API をご活用いただくことにより、仮想サーバを制御するスクリプトやアプリケーションをお客様が自由に構築できま す。

HTTPS リクエストを GET メソッドで送信し、結果は XML で返却されます(REST 型)。 ※API の詳細については、「API リファレンスガイド」を参照ください。

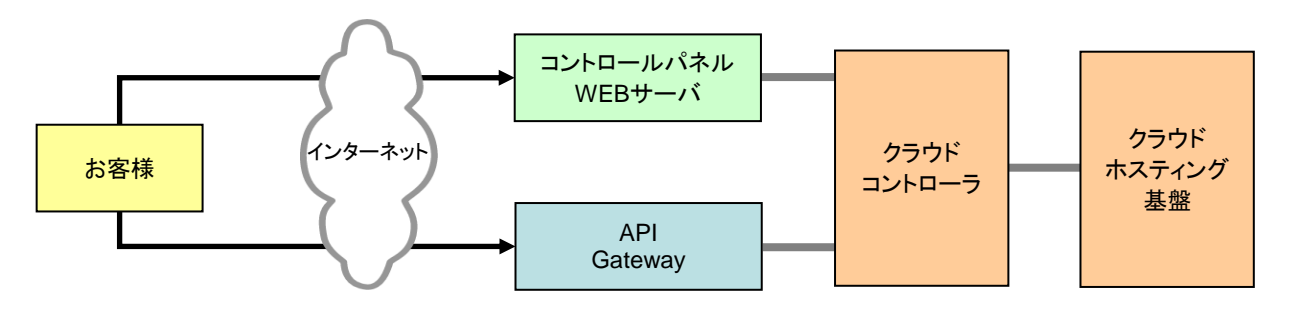

### <span id="page-20-4"></span>**5.2** 注意・制限事項

クラウドホスティングのコントロールパネル、API では、以下の注意制限事項があります。

● 月1~2回を目安に、サービス強化及び維持の為、メンテナンスを行います。

メンテナンス中は、コントロールパネル及び API が使用できなくなりますが、お客様の仮想サーバに影響はあ りません。

メンテナンスを行う場合は、原則2週間前まで(緊急時は除く)にコントロールパネルのお知らせ欄、メールを利 用した通知を行います。

# <span id="page-21-0"></span>**6** クラウドホスティングの責任範囲

クラウドホスティングのサービス提供範囲及び責任範囲は以下の通りになります。

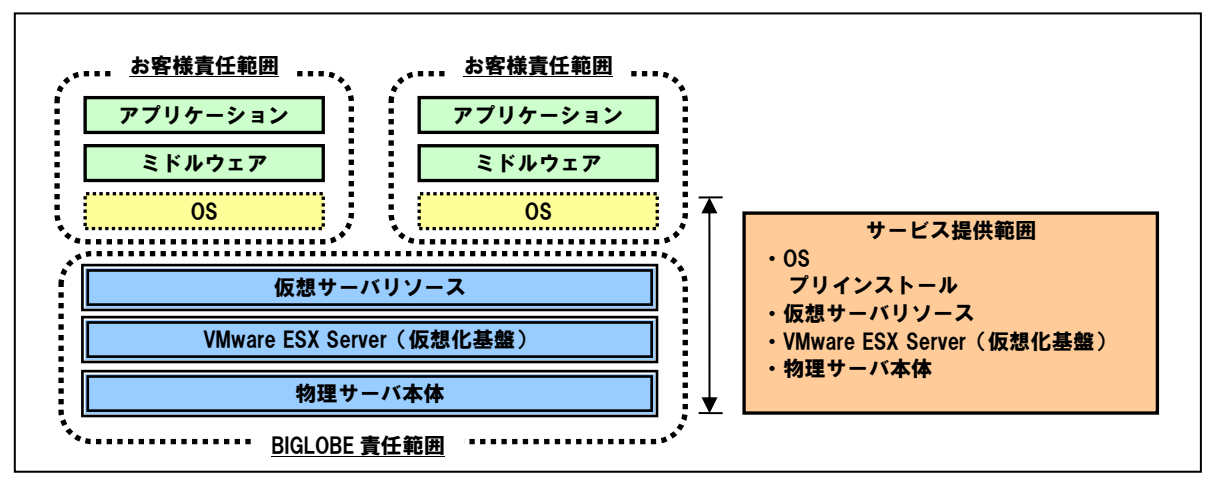

●仮想サーバ作成後の OS、ミドルウェア、アプリケーション、データの管理はお客様責任にて実施いただく必要が あります。

OS の設定やアプリケーション追加に関するお問い合わせは弊社ではお受けできません。

- ●OS は、コントロールパネルで選択可能です。プリインストールは BIGLOBE が行います。
- ●BIGLOBE では、仮想サーバの OS アカウント情報を保持していないため、お客様が作成した仮想サーバへ、 BIGLOBE が接続(Login、調査等)を行う事はできません。
- ●仮想サーバ作成後、お客様側で実施が必要な主な作業は以下の通りです。
	- OS、ミドルウェア、アプリケーションのアカウント管理
	- OS、ミドルウェア、アプリケーションのパッチ適用
	- **≻OS、ミドルウェア、アプリケーションのセキュリティ対策**
	- OS、ミドルウェア、アプリケーションのデータバックアップ
	- 状態監視(仮想サーバ、OS、プロセス等)
	- 仮想ハードディスクのキャパシティ管理
- ※クラウドホスティングでは、通常上記作業を行いませんが、弊社提供の連携メニュー「サーバ運用支援サービス」 やソリューションパートナー様提供の連携メニューをご活用いただくことにより、一部作業を代行することが可能 です。
- アプリケーションと VMware Tools(※)の保守管理

OS 以上で動作するアプリケーション、及び VMware Tools の保守管理(バージョンアップを含む)はお客様責任 で実施して頂きます。

サービス基盤の安定運用のため、当社から VMware Tools のバージョンアップを依頼する場合があります。 その際は速やかにお客様にてバージョンアップ対応を行うものとします。

※VMware Tools:コントロールパネルからサーバを操作するために必要なソフトウェア

# <span id="page-22-0"></span>**7** その他関連情報

### BIGLOBE [クラウドホスティング](https://biz.biglobe.ne.jp/hosting/customer.html) ユーザマニュアル

https://biz.biglobe.ne.jp/hosting/customer.html

クラウドホスティングのサービス詳細および利用方法をまとめたドキュメントです。 上記サイト以外にも、ご契約後のコントロールパネルからもご確認いただけます。

#### BIGLOBE [クラウドホスティング](http://help.cloudhosting.biglobe.ne.jp/cloudhosting/api/) API リファレンスガイド http://help.cloudhosting.biglobe.ne.jp/cloudhosting/api/

クラウドホスティングの API 情報をまとめたドキュメントです。 API をご利用いただくには、別途お申し込みが必要になります(無料)。

#### BIGLOBE [クラウドホスティング](https://biz.biglobe.ne.jp/hosting/customer.html) ホワイトペーパー

https://biz.biglobe.ne.jp/hosting/customer.html

クラウドホスティングの詳細情報です。 「仮想サーバ(本書)」、「仮想ディスク」、「ネットワーク」、「セキュリティ」を提供しています。

BIGLOBE [クラウドホスティング](https://biz.biglobe.ne.jp/hosting/faq/index.html) よくあるご質問

https://biz.biglobe.ne.jp/hosting/faq/index.html

クラウドホスティングの検討・ご利用にあたって、お客様のお問い合わせが多い項目について記載しています。疑 問点がございましたら、まずこちらをご確認下さい。

#### BIGLOBE [クラウドホスティング](https://biz.biglobe.ne.jp/hosting/feature.html) サービス仕様

https://biz.biglobe.ne.jp/hosting/feature.html

クラウドホスティングのサービス仕様および品質保証について記載しています。 サービス導入をご検討の方は最新の情報をご確認頂き、ご検討ください。

#### BIGLOBE [クラウドホスティング](https://sim.business.biglobe.ne.jp/hosting/cloud/) 料金シミュレータ

https://sim.business.biglobe.ne.jp/hosting/cloud/

BIGLOBE クラウドホスティングの料金を月額プランでシミュレーションします。

BIGLOBE クラウドホスティング [運用/障害情報サイト](http://help.cloudhosting.biglobe.ne.jp/cloudhosting/info/)

http://help.cloudhosting.biglobe.ne.jp/cloudhosting/info/

クラウドホスティングに障害が発生した場合に障害情報を掲載します。

[その他お問い合わせ先\(サービスご契約済のお客様\)](https://biz.biglobe.ne.jp/hosting/login/index.html) https://biz.biglobe.ne.jp/hosting/login/index.html

コントロールパネルのお問い合わせフォームをご利用ください。

[その他お問い合わせ先\(サービスご利用検討中のお客様\)](https://biz.biglobe.ne.jp/hosting/index.html) https://biz.biglobe.ne.jp/hosting/index.html

お問い合わせフォームからお問い合わせください。

### ご注意

本書の内容の一部または全部を無断転載することは禁じられています。 本書の内容に関しては将来予告なしに変更することがあります。 本書の内容については万全を期して作成いたしましたが、万一ご不審な点や誤り、記載もれなどお気づきのことがありました ら、BIGLOBE 法人コンタクトセンターへご連絡ください。

### 商標について

- ✔ VMware vSphere は VMware, Inc.の米国および各国での商標または登録商標です。
- Linux は、Linus Torvalds 氏の米国およびその他の国における商標または登録商標です。
- Red Hat は、米国およびその他の国における Red Hat.Inc.の商標または登録商標です。
- ✔ Microsoft、Windows は米国 Microsoft Corporation の米国およびその他の国における登録商標または商標です。
- Oracle は米国 Oracle Corporation の登録商標です。
- その他、本マニュアルに掲載された各社名、各製品名、各ロゴは、各社の登録商標または商標です。

# BIGLOBE クラウドホスティング ホワイトペーパー 仮想サーバ編

3.7 版 2020 年 5 月

ビッグローブ株式会社